# Dell EMC OpenManage Enterprise Version 3.1 Release Notes

This document describes the new features, enhancements, and known issues in Dell EMC OpenManage Enterprise version 3.1.

Topics:

- Release type and definition
- [Platforms affected](#page-1-0)
- [What is supported](#page-1-0)
- [New in this release](#page-1-0)
- **[Limitations](#page-1-0)**
- [Known issues](#page-1-0)
- **[Installation](#page-5-0)**
- [Contacting Dell](#page-7-0)

## Release type and definition

#### Dell EMC OpenManage Enterprise

OpenManage Enterprise is a systems management and monitoring application that provides a comprehensive view of the Dell EMC servers, chassis, storage, and network switches on the enterprise network. With OpenManage Enterprise, a web-based and one-to-many systems management application, you can:

- Discover and manage devices in a data center environment.
- Create and manage OpenManage Enterprise users.
- Group and manage devices.
- Monitor the health of your devices.
- Manage device firmware versions, and perform system updates and remote tasks.
- Create and deploy device configuration templates.
- Create and assign identity pools, and perform stateless deployment on target devices.
- Create configuration compliance baselines and remediate devices.
- View and manage system alerts and alert policies.
- View hardware inventory and compliance reports.
- Monitor and report about warranty and licenses.

#### Version

3.1

#### Release date

December 2018

Previous version

#### Importance

OPTIONAL: Dell EMC recommends the customer review specifics about the update to determine if it applies to your system. The update contains changes that impact only certain configurations, or provides new features that may/may not apply to your environment.

For the latest updates to the release notes, see [Delltechcenter.com/OMEnt.](https://www.delltechcenter.com/OMEnt)

## Platforms affected

For a complete list of affected Dell EMC systems and supported operating systems, see the *Dell EMC OpenManage Enterprise Version 3.1 Support Matrix* at [Delltechcenter.com/OMEnt](https://www.delltechcenter.com/OMEnt) or [Dell.com/OpenManageManuals](https://www.dell.com/openmanagemanuals).

## What is supported

For a complete list of supported devices, operating systems, and web browsers, see the *Dell EMC OpenManage Enterprise Version 3.1 Support Matrix* at [Delltechcenter.com/OMEnt](https://www.delltechcenter.com/OMEnt) or [Dell.com/OpenManageManuals](https://www.dell.com/openmanagemanuals).

## New in this release

- Ability to forward audit logs for remote monitoring through Syslog servers.
- Support for the latest 14th generation PowerEdge servers.
- Enhancement:
	- Availability of additional alert categories for creating alert policies.
	- Enhanced SMB security settings to support the server message block signing.
	- Use of secured CIFS network share for firmware updates, and improvements and bug fixes during a firmware update job.

### imitations

• You can select a maximum of 25 devices per page to perform operations such as refresh inventory, refresh status, and add devices to groups on the All Devices page. [98194]

### Known issues

### Discovery and inventory

#### Issue 1

Description: The management IP on the Device Details page of the discovered VxRail devices does not match the management IP displayed on the **All Devices** page. [91653]

#### Issue 2

Description: If the onboarding state of the lead chassis and member chassis in an MCM group is in monitored state, the inventory task might fail if the MCM group is configured with more than 10 chassis. [108962]

#### Issue 3

Description: The exported inventory file lists values for component status and URL of the chassis is not listed. [108056]

<span id="page-1-0"></span>3.0

### Tasks

#### Issue 1

Description: After upgrading to the latest version of OpenManage Enterprise, the existing job IDs are changed. [108055]

### Firmware updates

#### Issue 1

Description: The Update Firmware button remains enabled even when there are no firmware catalogs available for upgrade or downgrade. [108218]

#### Issue 2

Description: The firmware rollback feature is not supported for the PowerEdge MX7000, M1000e, FX2, FX2s and VRTX chassis in OpenManage Enterprise version 3.1. Selecting the **Browse** button to upload the DUPs is not applicable and can be ignored. [116172]

### Configuration management

#### Issue 1

Description: In OpenManage Enterprise version 3.1, the Reclaim Identities and Profile Migration features are not supported for Emulex OneConnect Cards. [98511]

#### Issue 2

Description: If the MX7000 chassis is in the 'monitored' state during stateless deployment, the deployment job fails because the user does not have necessary privileges. Only the server configuration profile is imported. However, this information is not displayed in the Task Execution section. [108484]

#### Issue 3

Description: In OpenManage Enterprise 3.1, the changed VLAN name and IDs are not updated on the target MX7000 chassis after a stateless deployment task is run. [105156]

#### Issue 4

Description: If the IP setting is not configured on the discovered PowerEdge MX740C and PowerEdge MX840C, the Boot to Network ISO operation is not run during the template deployment. [102887]

#### Issue 5

Description: After deploying an MX7000 chassis template, you cannot log in to the MX7000 chassis with LDAP credentials. [107230]

**Resolution:** Manually update the LDAP bind password to log in.

#### Issue 6

Description: The deployment task of an MX7000 chassis fails if proxy authentication in enabled in the configuration template with error: 'Unable to complete the request because the input value for Password is missing or an invalid value is entered'. [108779]

#### Issue 7

Description: The directory service details in an MX7000 chassis are overwritten after the device configuration template is deployed.

#### Issue 8

Description: After a chassis is removed from the MCM group, you must rediscover the lead and member chassis to create and deploy a configuration template.

#### Issue 9

Description: The Migration Profile task fails if the user is not configured on the target device with the error: 'User Name is not configured '. [107376]

### **Others**

#### Issue 1

**Description**: A query group with switch and device power state together is not working as expected. [86481]

**Resolution:** Exclude switch power state while creating a query group.

#### Issue 2

Description: The management IP is incorrectly indicated if the server is discovered by using both the IPv4 and IPv6 addresses. [86196]

**Resolution:** Manually start the iDRAC Graphical User Interface (GUI).

#### Issue 3

Description: The target IP address is incorrectly listed in the task history of an alert policy that is created by running a remote script. [86424]

Resolution: N/A

Issue 4

Description: The 'Create template task' status changes from 'failed' to 'completed' when a device is deleted. [85795]

Resolution: Recreate the template if the device is deleted.

#### Issue 5

**Description:** Not all scheduled jobs are displayed in the Recent Tasks list. [86488]

**Resolution:** Go to the Jobs page to view the latest and complete list of jobs.

#### Issue 6

Description: Discovery operation fails by using IPMI commands on the CISCO server if a KG key is used. [78545]

**Resolution:** KG key is not supported for this device discovery.

#### Issue 7

Description: When a device is turned off, the console takes a few moments to display the updated health status. [86146]

<sup>4</sup> Dell EMC OpenManage Enterprise Version 3.1 Release Notes

**Resolution:** Refresh the browser, or wait for a few moments.

#### Issue 8

Description: An individual Chassis Management Controller (CMC) health may not be correctly displayed in the device drill-down operation. [85977]

**Resolution:** Always consider the CMC rollup health status.

#### Issue 9

**Description:** Certain SNMP alerts are undefined for the S4810 networking switch. [85016]

Resolution: N/A

#### Issue 10

**Description:** An unknown Error message occasionally displayed in the SNMP alert console. [84894]

Resolution: Ignore or click Dismiss.

#### Issue 11

Description: In the SNMP alert console, some alerts from OMSA correctly show the Message ID field, while others show N/A. [83579]

Resolution: N/A

#### Issue 12

Description: Discovery of an HP server by using IPMI command may not reflect the correct rollup health status. [85153]

Resolution: View the lower-level sensor health data.

#### Issue 13

Description: In the Execution Details section, data must be manually sorted in the table every time after moving to a new page. [81207]

**Resolution**: Sort information of a single page at a time.

#### Issue 14

Description: Currently, the health status including PSU and temperature data is not displayed for the storage devices. [99821]

#### Resolution: N/A

#### Issue 15

Description: : The rollback features is not supported on the MX7000 chassis. Also, the rollback operation fails on the M1000e, FX2, and FX2s chassis. [110239]

Resolution: For M1000e, FX2, and FX2s chassis, create and associate a new baseline with the necessary firmware version to roll back.

#### Issue 16

Description: Currently, the alerts are not received by OpenManage Enterprise if the alerts are associated with the devices' IP address. However, alerts are successfully received when associated with the device Service Tag. [106369]

#### Issue 17

<span id="page-5-0"></span>Description: Invalid host names are displayed under the Source Name column and are also available for selection in some of the OpenManage Enterprise tasks. [68214]

#### Issue 18

Description: In OpenManage Enterprise version 3.1, authentication by one-way and two-way trusts of AD users is not supported.

#### Issue 19

Description: From the All Devices page, you cannot launch the iDRAC application interface with IPv6 addresses. [102153]

#### Issue 20

Description: When PCIe cards are mapped to the FX2/FX2s chassis, migration of identities is not supported on the sleds in the same FX2s chassis since the FQDDs differ.

#### Issue 21

Description: The update task fails when you try to manually update OpenManage Enterpirse version 3.0 to 3.1 by using an internal share. [114683]

Resolution: Use the online method for updating, or use the HTTPS method. Ensure that the security certificates are signed by a trusted third-party certificate authority while using the HTTPS method of update.

#### Issue 22

Description: The selected target devices or device groups while creating an alert policy in OpenManage Enterprise-Tech Release are cleared when the appliance is updated to OpenManage Enterprise version 3.1. [115698]

Resolution: After updating the appliance to version 3.1, edit the alert policy and select the target devices or device groups to receive the group-specific alerts.

#### Issue 23

Description: After you update the appliance from OpenManage Enterprise-Tech Release to OpenManage Enterprise version 3.1, the Syslog server messages do not retain the standard format of <timestamp><hostname><Alert Message>. The alerts are displayed as "EEMI@123\_[id]":Alert\_Message. [115699]

#### Issue 24

Description: Few alerts from the PowerEdge R240, R340, T140, T340, and R740xd2 servers are received with unknown severity in the OpenManage Enterprise appliance. [112404]

### Installation

Dell EMC OpenManage Enterprise is provided as an appliance that you can deploy on a hypervisor and manage resources to minimize downtime. The virtual appliance can be configured from the application web console after initial network provisioning in the Text User Interface (TUI). For steps to view and update the console version, see the *Dell EMC OpenManage Enterprise User's Guide* on the support site.

(i) NOTE: For information about supported browsers, see the *OpenManage Enterprise Support Matrix* available on the support site.

### Installation prerequisites and minimum requirements

For a list of supported platforms, operating systems, and browsers, see the *Dell EMC OpenManage Enterprise Version 3.1 Support Matrix*  on the support site and Dell TechCenter.

To install OpenManage Enterprise, you must have the local system administrator rights and the system you are using must meet the criteria. See the *Dell EMC OpenManage Enterprise User's Guide* on the support site and Dell TechCenter.

Recommended minimum hardware configuration for OpenManage Enterprise version 3.1:

#### Table 1. Minimum recommended hardware

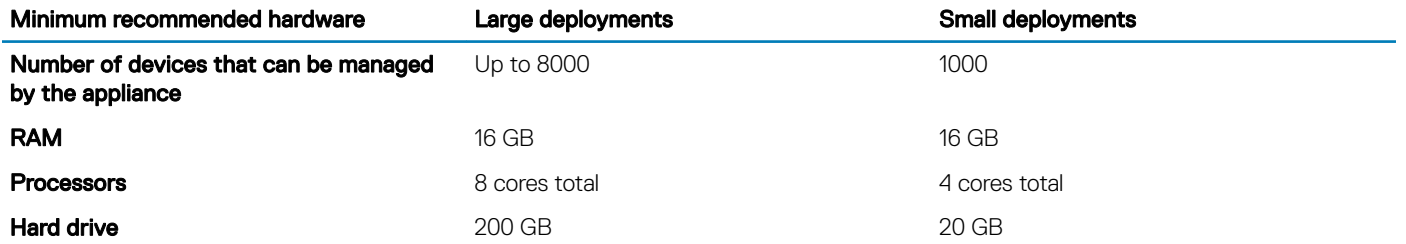

### Minimum system requirements for deploying OpenManage Enterprise version 3.1

#### Table 2. Minimum system requirements

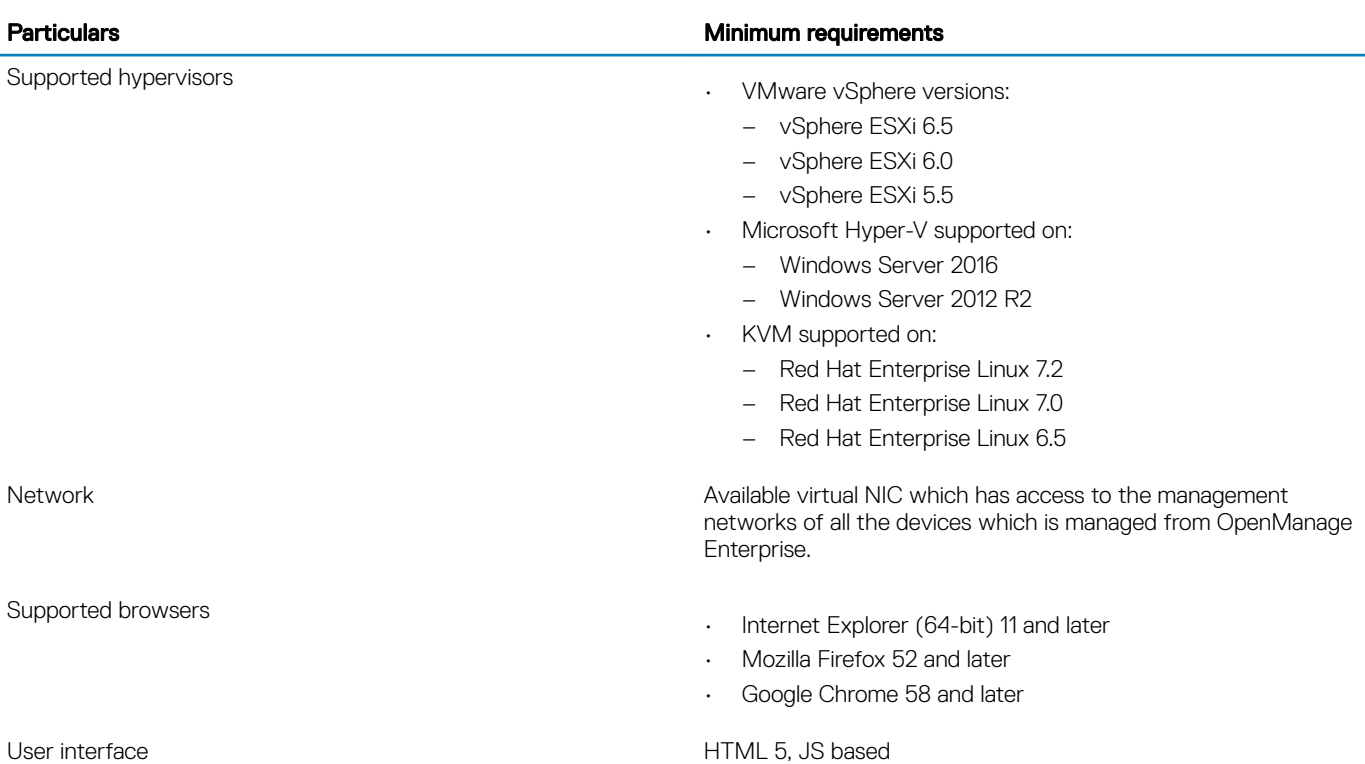

<span id="page-7-0"></span>(i) NOTE: For the latest update about the minimum system requirements for OpenManage Enterprise, see the Dell EMC OpenManage Enterprise Support Matrix on the support site.

# Contacting Dell

NOTE: If you do not have an active internet connection, you can find contact information on your purchase invoice, packing slip, bill, or Dell product catalog.

Dell provides several online and telephone-based support and service options. Availability varies by country and product, and some services may not be available in your area. To contact Dell for sales, technical support, or customer service issues:

- 1 Visit www.dell.com/support.
- 2 Select your support category.
- 3 Verify your country or region in the **Choose a Country/Region** drop-down list at the bottom of page.
- 4 Select the appropriate service or support link based on your need.

© 2018 Dell Inc. or its subsidiaries. All rights reserved. Dell, EMC, and other trademarks are trademarks of Dell Inc. or its subsidiaries. Other trademarks may be trademarks of their respective owners.